## SOUTHERN ILLINOIS UNIVERSITY CARBONDALE DEPARTMENT OF ANTHROPOLOGY DEPARTMENTAL COURSE REGISTRATION FORM

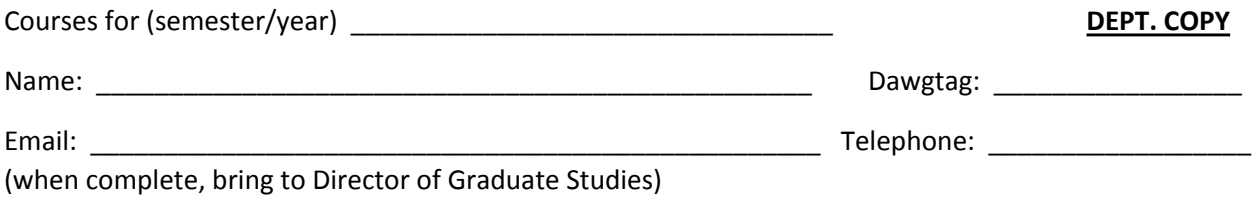

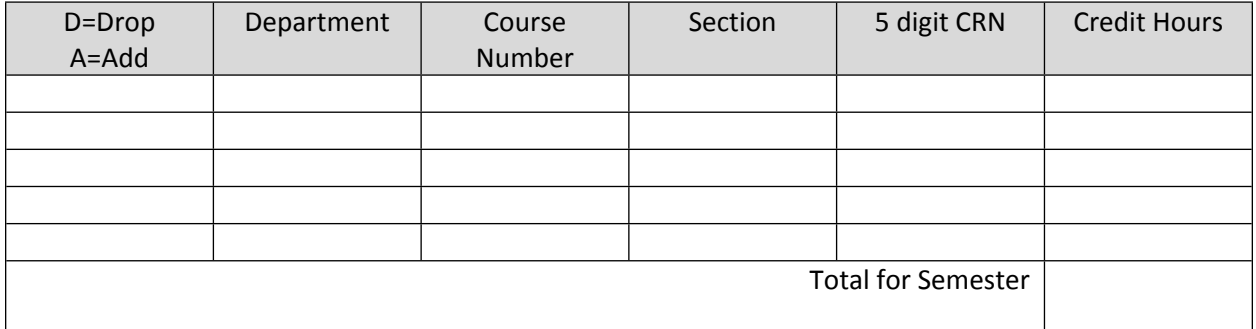

Your Thesis/Dissertation Advisor's Signature \_\_\_\_\_\_\_\_\_\_\_\_\_\_\_\_\_\_\_\_\_\_\_\_\_\_\_\_\_\_\_\_\_\_\_ Date \_\_\_\_\_\_\_\_\_\_\_\_\_\_\_\_\_\_\_\_\_\_\_

**\_\_\_\_\_\_\_\_\_\_\_\_\_\_\_\_\_\_\_\_\_\_\_\_\_\_**

**Student Copy**

Courses for (semester/year) \_\_\_\_\_\_\_\_\_\_\_\_\_\_\_\_\_\_\_\_\_\_\_\_\_\_\_\_\_\_\_\_\_ Student RUN #: \_\_\_\_\_\_\_\_\_\_\_\_

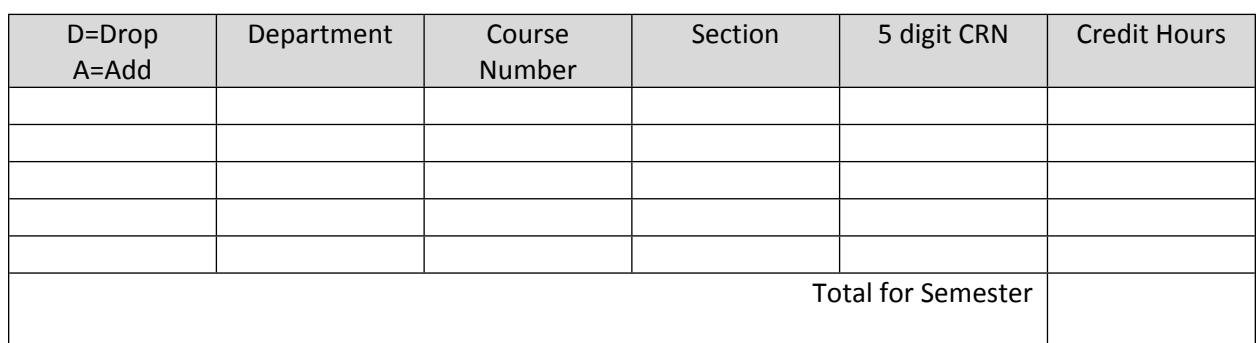

Note: The 5-digit CRN is shown on the online schedule of courses. For example, ANTH 585 Section 762 is CRN 60498

**To register for a variable-credit course**: Register for the course/section with the default 1 credit hour. Then click to see a list of the courses you've registered for. In this list the number of credit hours shown for the course will be a clickable link. Click on it, and in the resulting screen you can change the number of credit hours to whatever it should be. Click on Submit. When you click on Submit, nothing appears to change. But if you exit from Salukinet then log in again the change will be visible.